**PGL.HEL**

Copyright © 1995 Soft-Logik Publishing Corporation

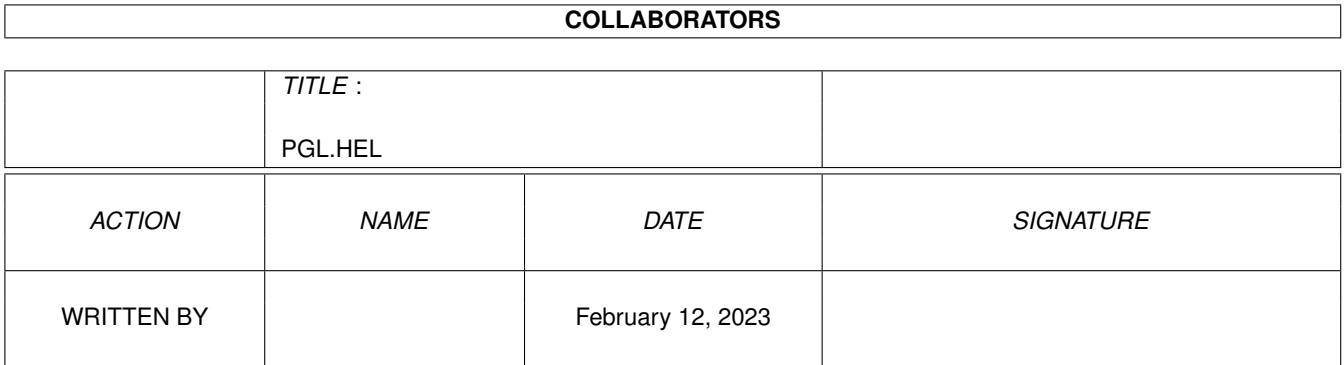

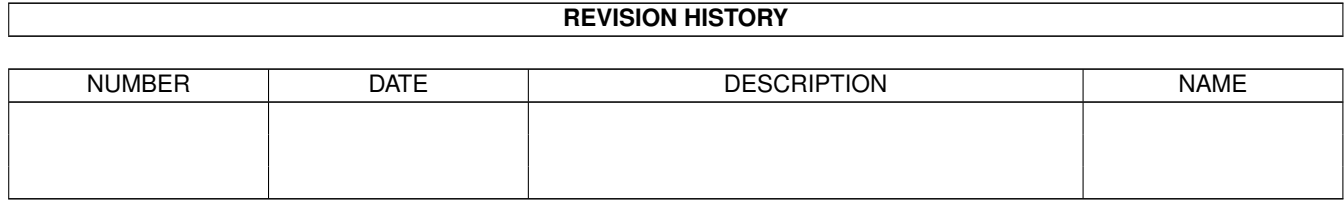

# **Contents**

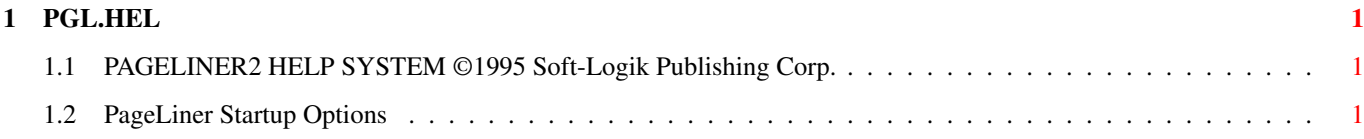

### <span id="page-4-0"></span>**Chapter 1**

## **PGL.HEL**

### <span id="page-4-1"></span>**1.1 PAGELINER2 HELP SYSTEM ©1995 Soft-Logik Publishing Corp.**

PAGELINER2 HELP SYSTEM

Menus & Menus

Macros Macro Command Index

Topics System Requirements to use PageLiner2

Startup Options How to Contact Soft-Logik Publishing Information on other Soft-Logik products

License, Copyrights, Trademarks & Credits

©1995 Soft-Logik Publishing Corporation

PageStream, BME, PageLiner, Art Expression and TypeSmith are trademarks or registered trademarks of Soft-Logik Publishing Corporation.

#### <span id="page-4-2"></span>**1.2 PageLiner Startup Options**

PageLiner Startup Options

If the PageLiner.prefs file exists in the same directory as PageLiner, startup options entered in the file will be used when PageLiner is started. A PageLiner preferences file should start with:

;PageLiner Preferences File

The syntax of all options is COMMAND=data. The case is irrelevant. The commands which can be used are:

PORTNAME=name the ARexx port name. (Default=PAGELINER)

ie: PORTNAME=PLPORT FILES=path the default path used in the file requester ie: FILES=Work:Text SPACE=char the character displayed for a space for Show Invisibles ie: SPACE=? SHOWINV=yes|no the default Show Invisibles setting ie: SHOWINV=no LF=char the character displayed for a line feed for Show Invisibles ie: LF=¶ TAB=char the character displayed for a tab for Show Invisibles ie: TAB=» MARGIN=o,i the margins: o=outside, i=inside or AUTO or SET ie: MARGIN=5,AUTO PAPER=pen the paper color ie: PAPER=2 EDGE=pen the edge color ie: EDGE=3 TEXT=pen the text color ie: TEXT=1 HILITE=pen the highlight text color ie: HILITE=3 WINDOW=1,t,w,h the default window position: l=left edge, t=top edge, w=width, h=height ie:  $WINDOW=-1, -1, 640, 389$ FLASH=x the interval between cursor flashes 0=no flash ie: FLASH=3 TABSPACES=x the number of spaces to show per tab ie: TABSPACES=8 CURSORWIDTH=x the width of the cursor in pixels ie: CURSORWIDTH=2 PUBSCREEN=name the name of the existing public screen to open on (screen names are case sensitive) ie: PUBSCREEN=PAGESTREAM3 SPELLPATH=path the directory containing the dictionary files ie: SPELLPATH=softlogik:Engines FONT=name, size the name and of the display font ie: FONT=topaz.font,11 STARTUP=script the name of the ARexx script to run at startup ie: STARTUP=PageStream3:Macros/PLstartup.rexx

```
PARENTWIN=1,t the left and top position of the title bar
                     ie: PARENTWIN=0,11
F1-F10=action,string the action and text for a function key (action=AREXX|
                     TEXT)
                     ie: F1=AREXX;PageStream3:macros/PLcmdshell.rexx
                     ie: F6=TEXT;desktop publishing
SETTINGS=file the name of the preferences file to load (when
                     starting PageLiner from a shell)
                     ie: SETTINGS=PageStream3:PageLiner.prefs
The following is an example of a common preferences file:
;PageLiner Preferences File
FONT=topaz.font,8
FILES=Text:
PAPER=2
TEXT=1
EDGE=3HILITE=3
SPELLPATH=softlogik:Engines
FLASH=3
CURSORWIDTH=2
TABSPACES=8
SHOWINV=NO
MARGIN=5,AUTO
SPACE=?
L_F = \mathbb{Z}TAB=»
WINDOW=-1, -1, 640, 389PARENTWIN=0,0
PORTNAME=PAGELINER
F1=AREXX;PageStream3:macros/PLcmdshell.rexx
F2=AREXX;PageStream3:macros/PLdate.rexx
F3=AREXX;PageStream3:macros/PLmath.rexx
F4=AREXX;PageStream3:macros/PLtime.rexx
F5=TEXT;PageLiner
F6=TEXT;desktop publishing
F7=TEXT;<N>
F8=TEXT;<B>
F9=TEXT;<I>
F10=AREXX;pgsm:test.rexx
PUBSCREEN=PageStream3
```